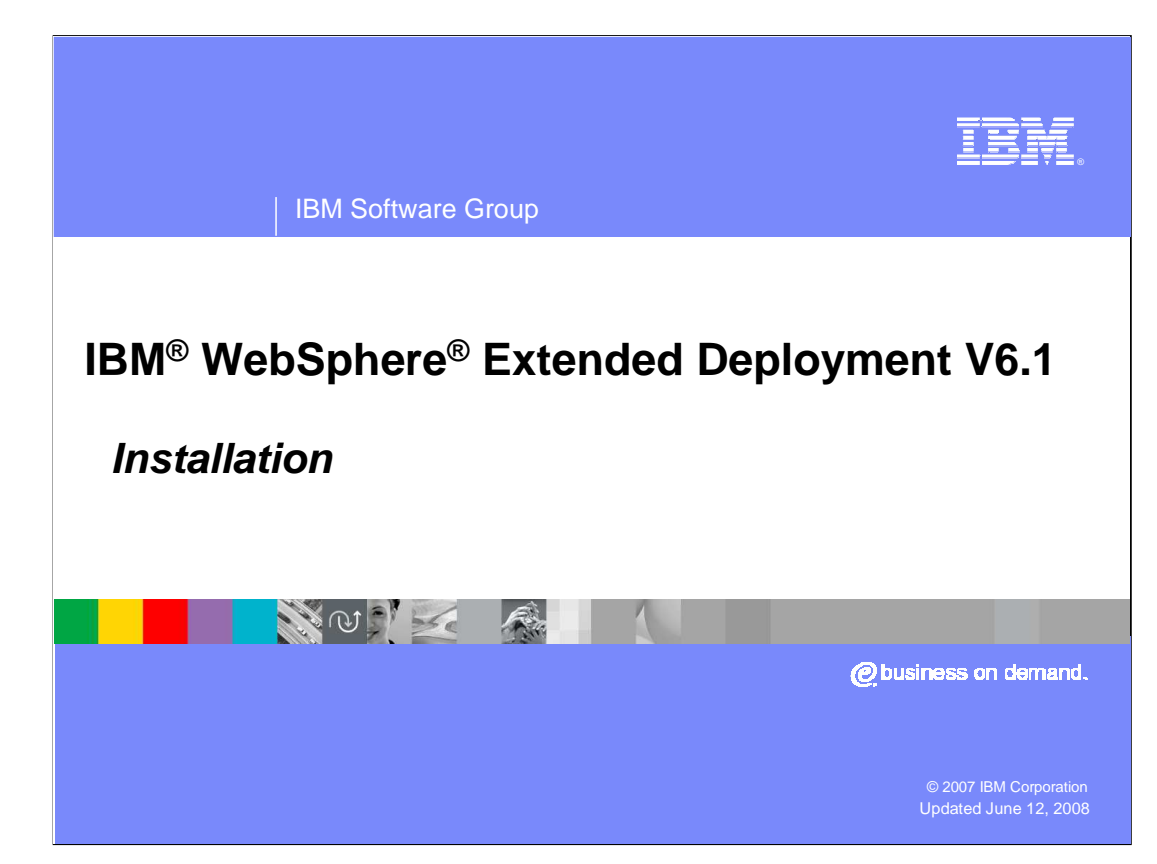

This presentation will cover installing WebSphere Extended Deployment version 6.1.

This module references

 WebSphere Extended Deployment Data Grid, which is now called WebSphere eXtreme Scale; and

 WebSphere Extended Deployment Operations Optimization, which is now called WebSphere Virtual Enterprise.

 Though the module uses the previous names, the technical material covered is still accurate.

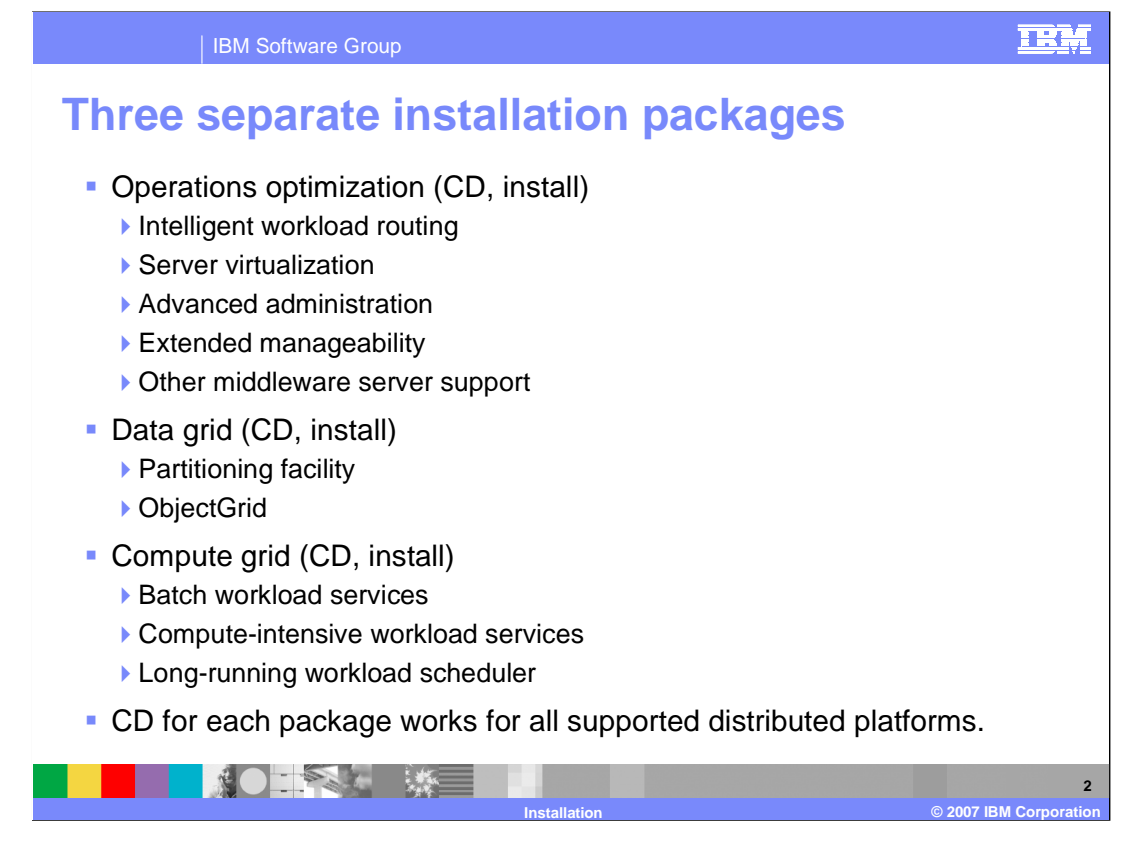

WebSphere Extended Deployment version 6.1 is composed of three separate packages:

 **Operations optimization** contains many performance, scalability, and administrative enhancements, and extends the WebSphere administrative domain to include support for middleware servers on nodes not running WebSphere Extended Deployment.

**Data grid** enables high-volume data-intensive applications.

 **Compute grid** extends WebSphere application servers to allow long running work to run within the WebSphere J2EE environment.

Each of these packages is provided on a separate CD and must be installed separately.

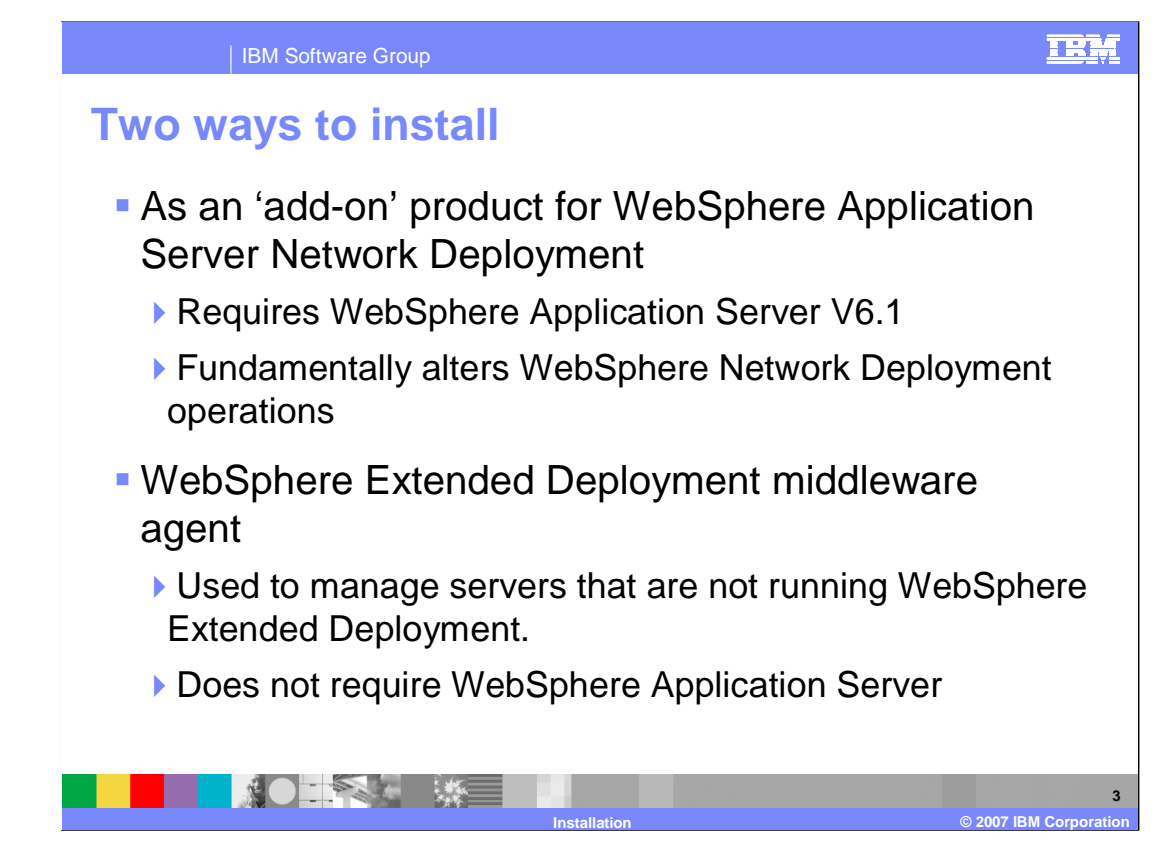

 The WebSphere Extended Deployment installer allows you to choose one of two installation types.

 To install as an extension to WebSphere Application Server Network Deployment node, you must first install WebSphere Application Server Network Deployment version 6.1 and any required fixpacks and interim fixes. This option enables you to create WebSphere Extended Deployment resources like nodes, application servers, and dynamic clusters.

 The second installation option installs a Java™-based agent to a system that does not have WebSphere Network Deployment previously installed. You can install the middleware agent on a node that is running other middleware servers that were created outside of WebSphere Extended Deployment.

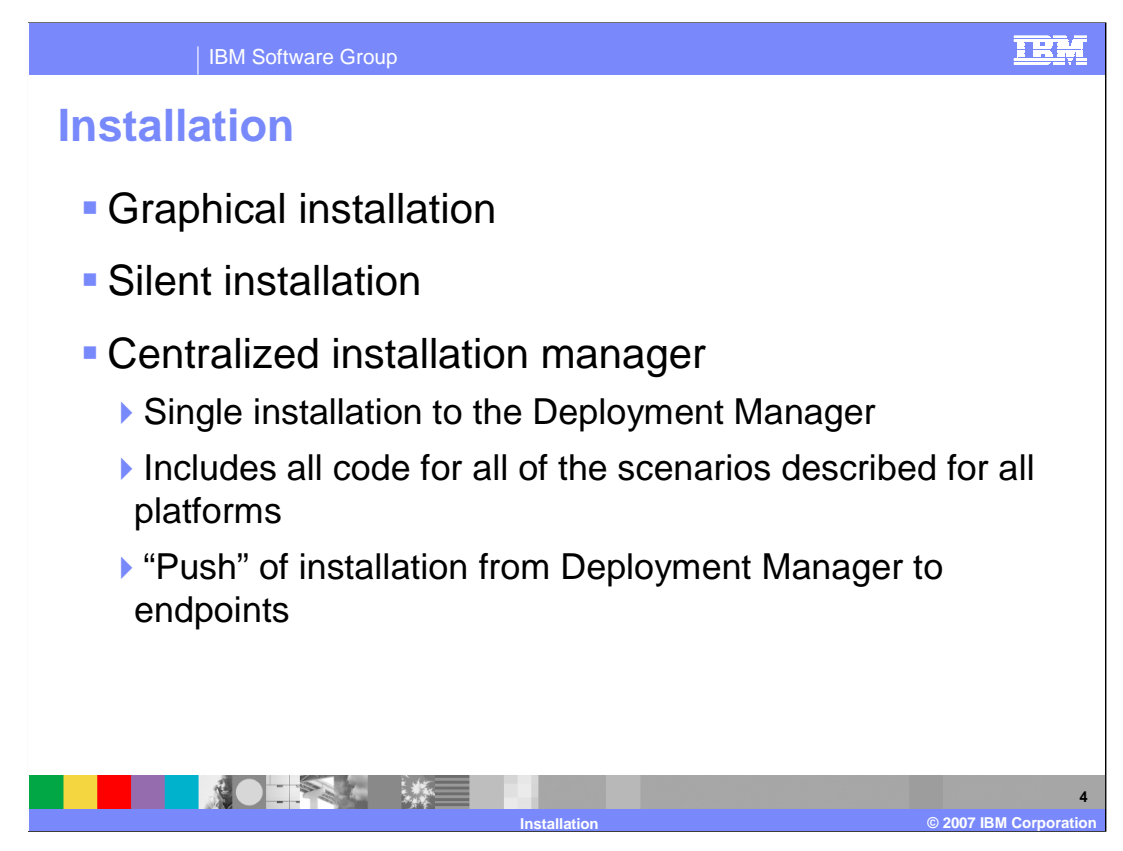

 You can install the product from the installation media by using the graphical interface or silently by specifying a fully-qualified response file, which you configure specifically to your needs.

 After Extended Deployment is installed on the Deployment Manager, you can use the centralized installation manager, a component of operations optimization, to install WebSphere Extended Deployment on other nodes within the cell.

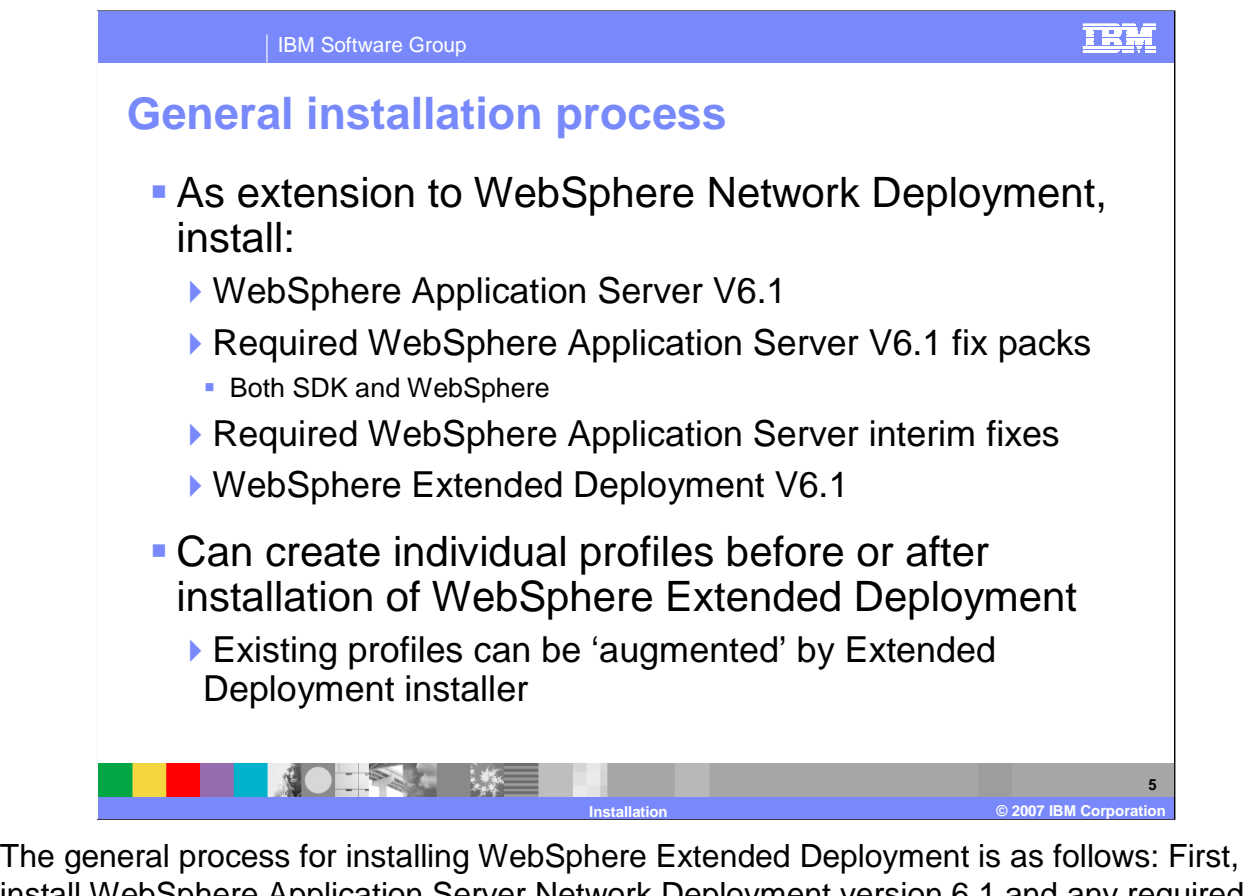

 install WebSphere Application Server Network Deployment version 6.1 and any required fixpacks and interim fixes. After you have fully updated your WebSphere Application Server installation, you can install WebSphere Extended Deployment. You can create profiles either before or after installing WebSphere Extended Deployment. If you create profiles before installation, the WebSphere Extended Deployment installer will allow you to augment your existing profiles, turning them into WebSphere Extended Deployment profiles.

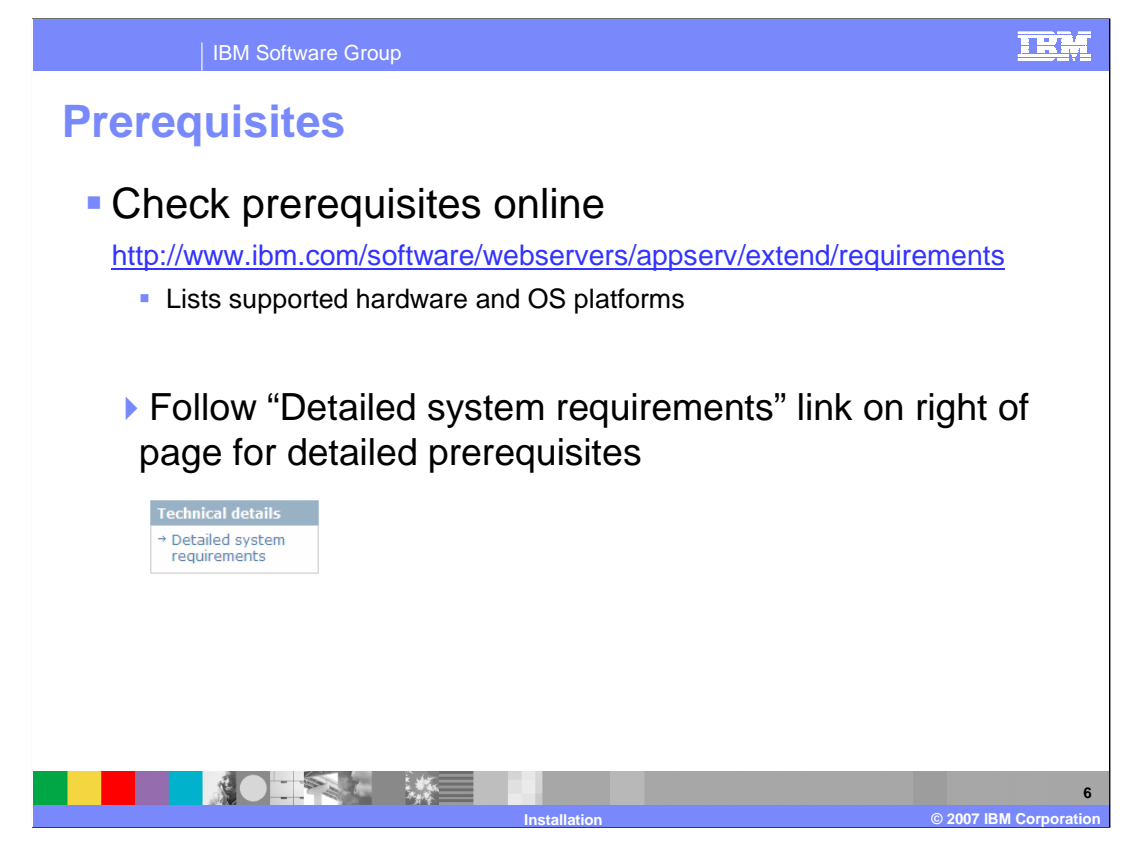

 Supported systems are listed on the official prerequisites Web site at the internet address listed on this slide. Consult this site to check that you have the proper prerequisite hardware and software. This site specifies up to date platform support and prerequisite information, including version numbers.

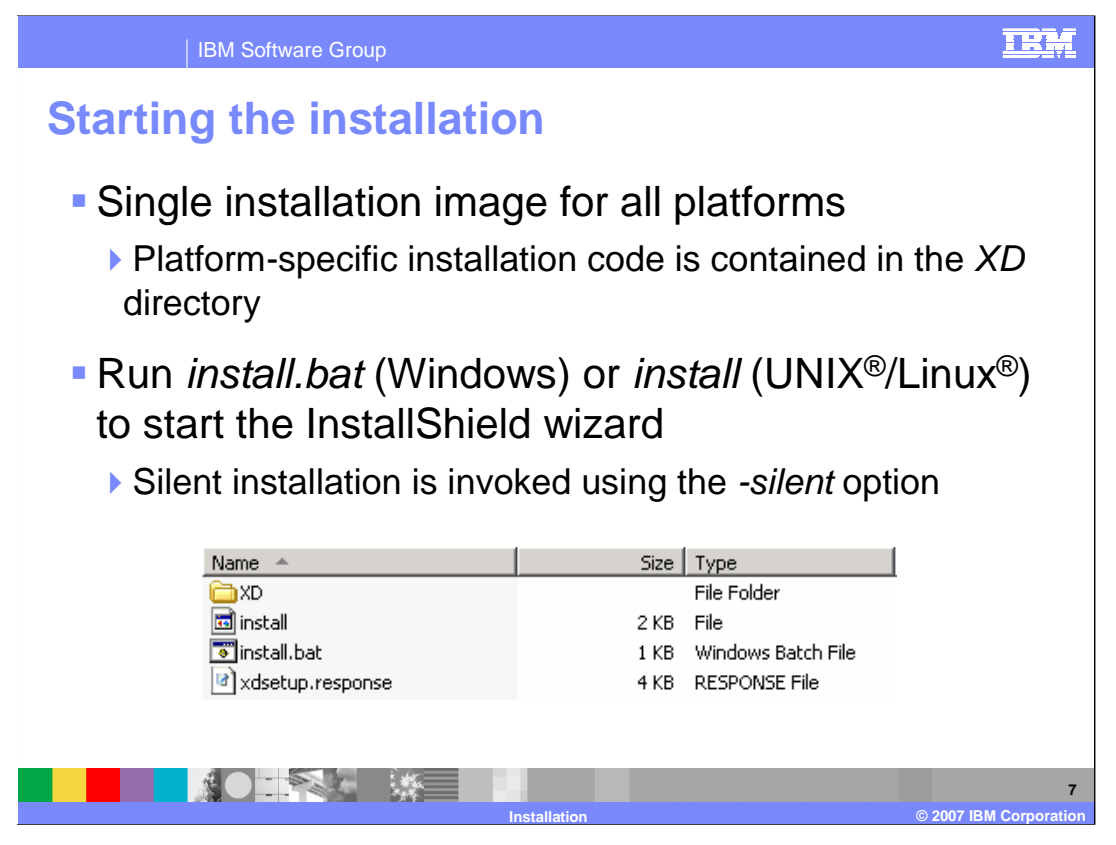

 Unlike WebSphere Application Server, WebSphere Extended Deployment is delivered as a monolithic installation image that contains installation code for all of the supported platforms. After you have installed WebSphere Application Server and the necessary maintenance, launch the installer from the CD by running install or install.bat. As with other WebSphere product installers, silent installation can be invoked using the "-silent" option.

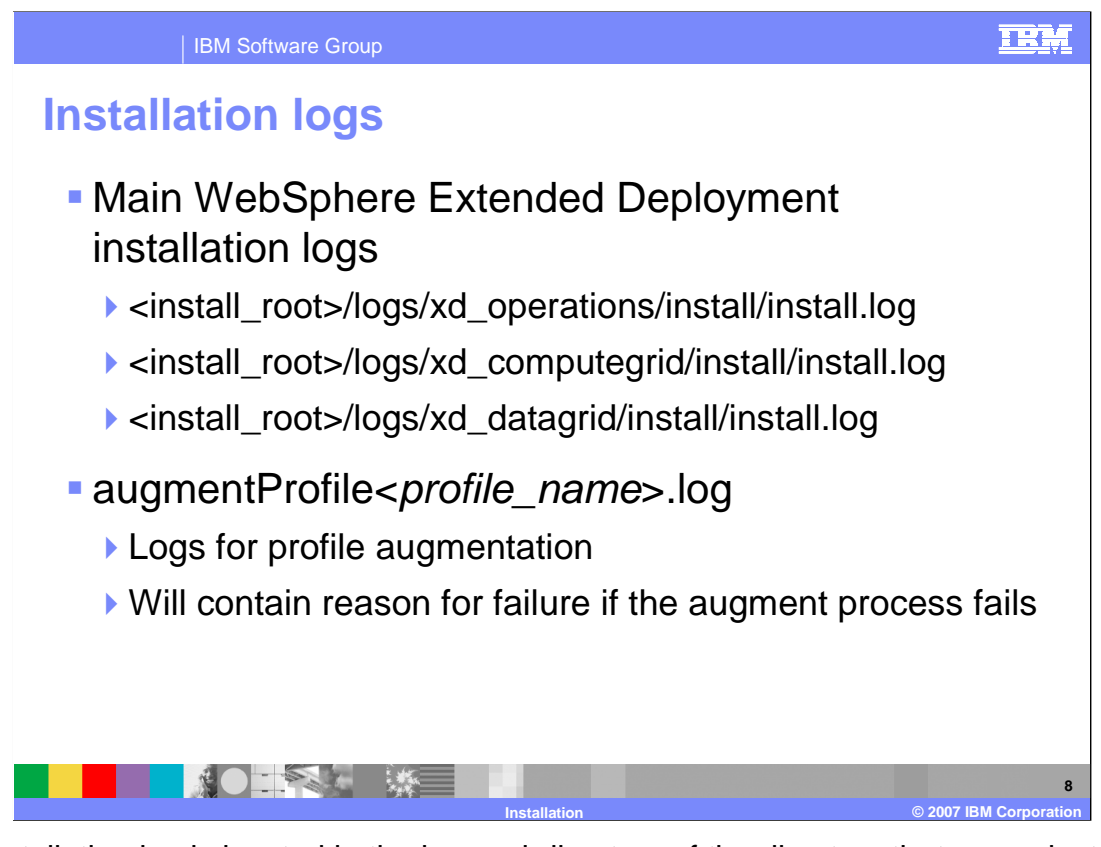

 The installation log is located in the logs subdirectory of the directory that you selected for installation. The main installation log is named install.log. If your installation fails, check this log for errors. Tasks launched by the installer, such as profile augmentation, also have their own logs, but may exist inside the logs directory of an individual profile.

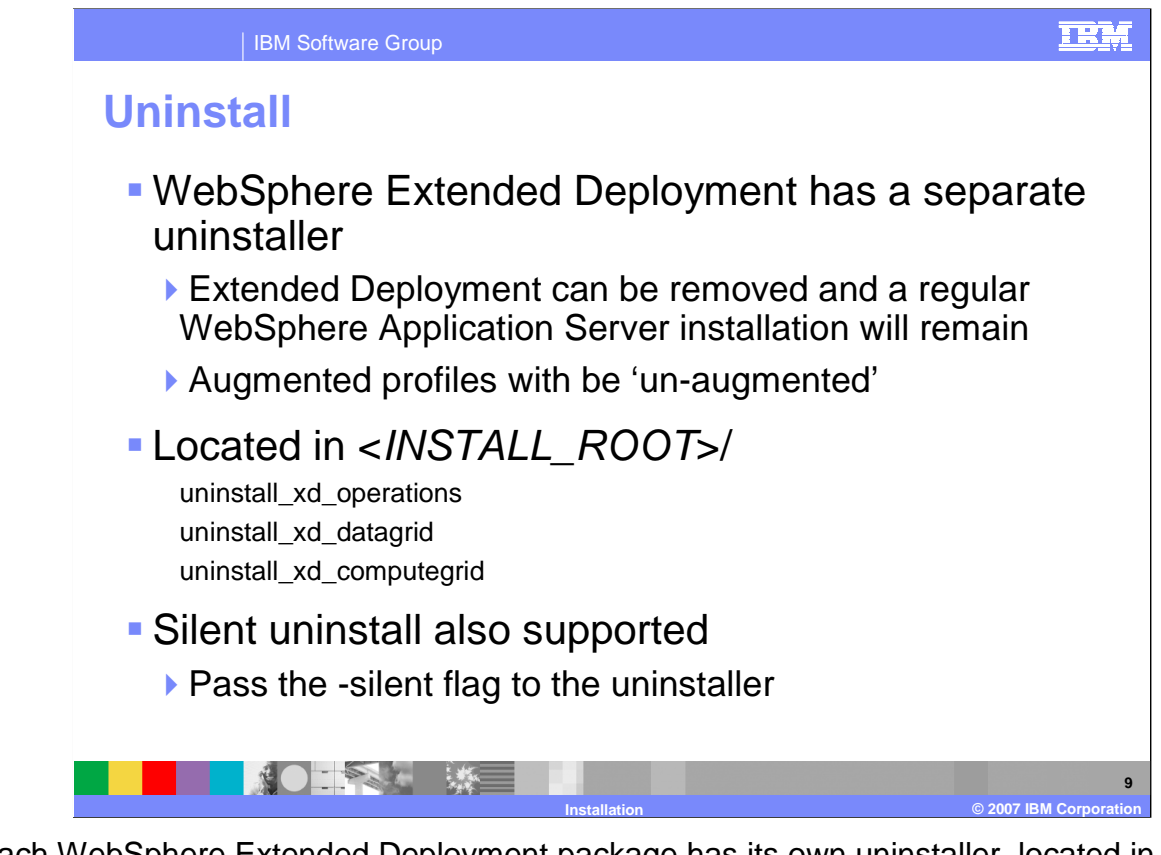

 Each WebSphere Extended Deployment package has its own uninstaller, located in the 'uninstall\_xd\_xxx' subdirectory. The uninstaller will remove WebSphere Extended Deployment, and leave your WebSphere Application Server installation in place. As with the WebSphere Application Server uninstaller, you can launch a silent uninstallation by passing the '-silent' flag to the uninstall program.

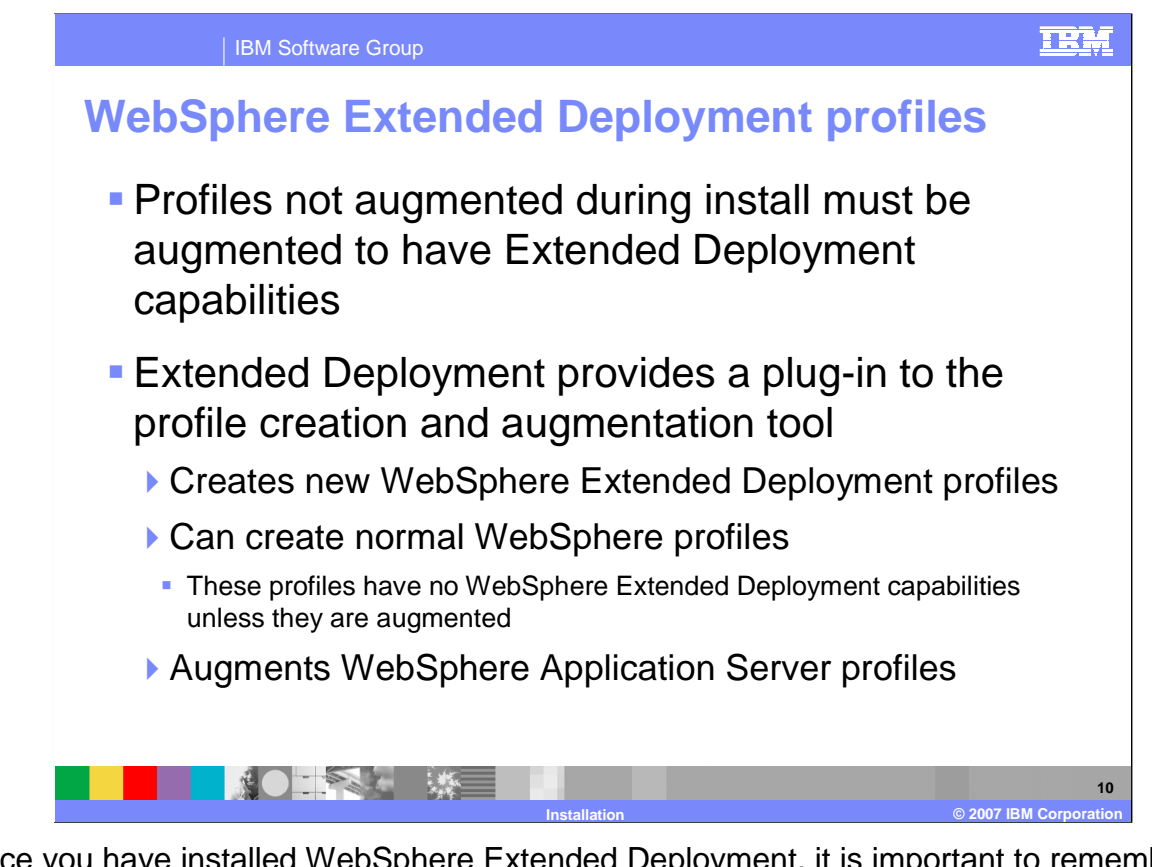

 Once you have installed WebSphere Extended Deployment, it is important to remember that profiles must be augmented before they gain WebSphere Extended Deployment capabilities. If you did not augment your profiles from the installer, use the manageprofiles command-line tool, or the profile creation and augmentation tool. WebSphere Extended Deployment extends the profile creation tool, provided with WebSphere Application Server, to allow it to create and augment WebSphere Extended Deployment profiles.

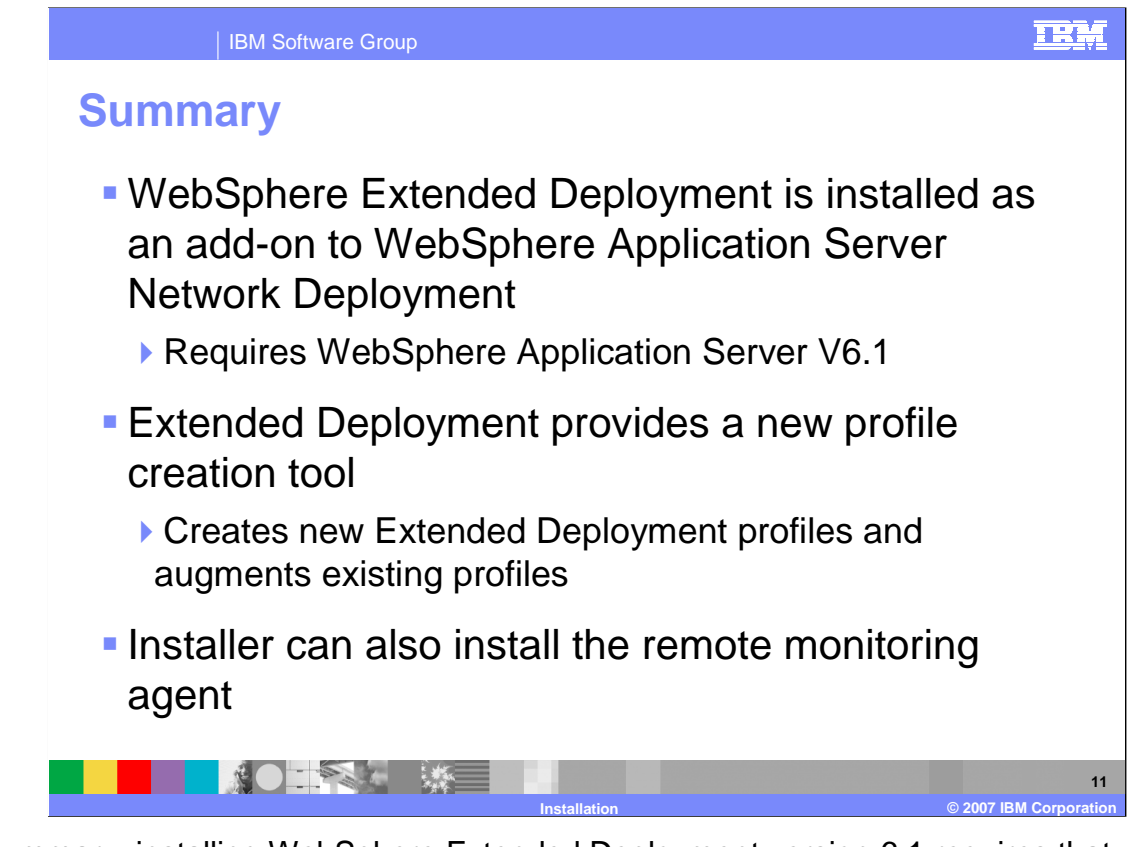

 In summary, installing WebSphere Extended Deployment version 6.1 requires that you first install WebSphere Application Server version 6.1, since WebSphere Extended Deployment is an add-on product, rather than a stand-alone product.

 You must also augment your profiles, giving the nodes created on them WebSphere Extended Deployment capabilities.

 In addition to installing the full WebSphere Extended Deployment product, the installer can also install a remote agent server on non-WebSphere nodes that you plan to include in your WebSphere Extended Deployment environment.

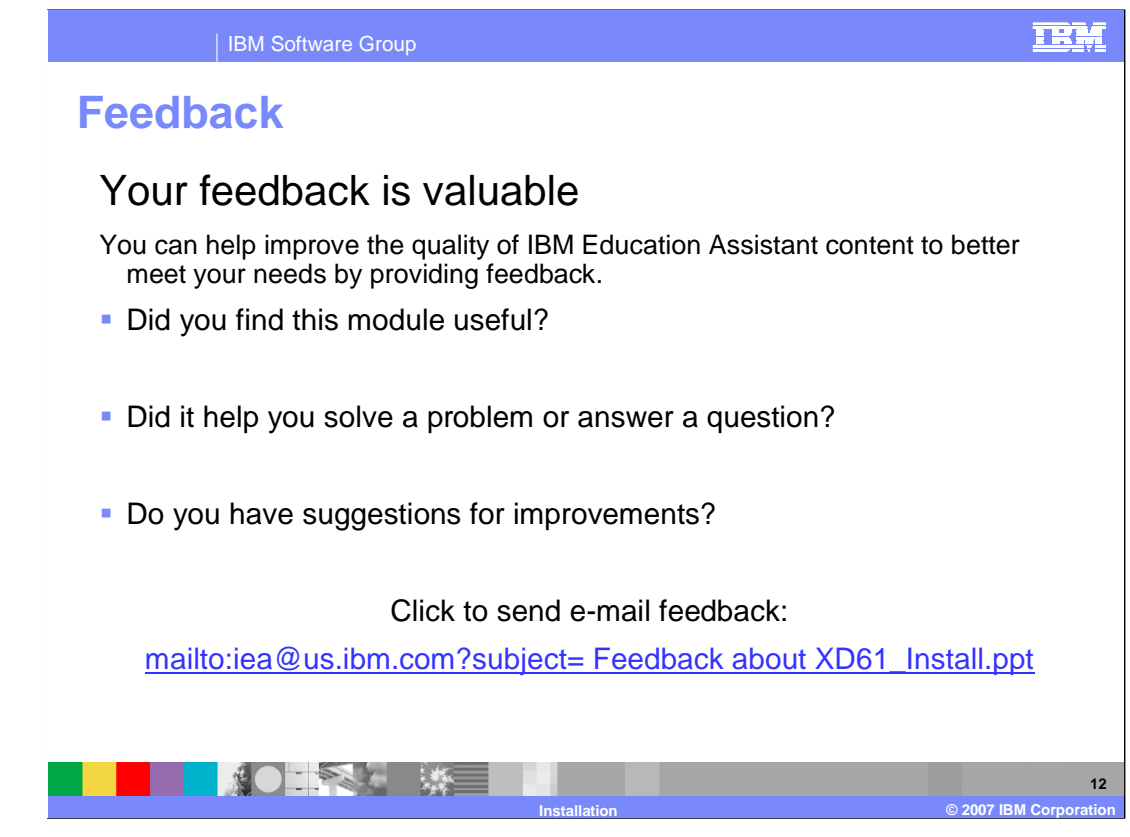

 You can help improve the quality of IBM Education Assistant content by providing feedback.

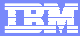

## **Trademarks, copyrights, and disclaimers**

The following terms are trademarks or registered trademarks of International Business Machines Corporation in the United States, other countries, or both:

## IBM WebSphere

Windows, and the Windows logo are registered trademarks of Microsoft Corporation in the United States, other countries, or both.

Product data has been reviewed for accuracy as of the date of initial publication. Product data is subject to change without notice. This document could include<br>statements regarding IBM's future direction and intent are su

Information is provided "AS IS" without warranty of any kind. THE INFORMATION PROVIDED IN THIS DOCUMENT IS DISTRIBUTTE "AS IS" WITHOUT ANY<br>PURPOSE OR NONINFRINGEMENT IN THE INFORMATION PROVIDED IN THE INFORMATION OF THE SU

IBM makes no representations or warranties, express or implied, regarding non-IBM products and services.

The provision of the information contained herein is not intended to, and does not, grant any right or license under any IBM patents or copyrights. Inquiries regarding<br>patent or copyright licenses should be made, in writi

 IBM Director of Licensing IBM Corporation North Castle Drive Armonk, NY 10504-1785 U.S.A.

Performance is based on measurements and projections using standard IBM benchmarks in a controlled environment. All customer examples described are presented<br>as illustrations of owr those customers have used IBM products a

© Copyright International Business Machines Corporation 2007. All rights reserved.

Note to U.S. Government Users - Documentation related to restricted rights-Use, duplication or disclosure is subject to restrictions set forth in GSA ADP Schedule Contract and IBM Corp.

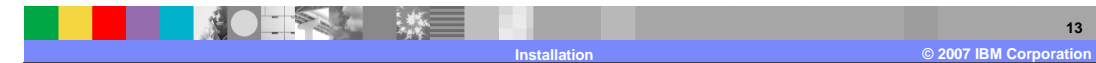

**13**